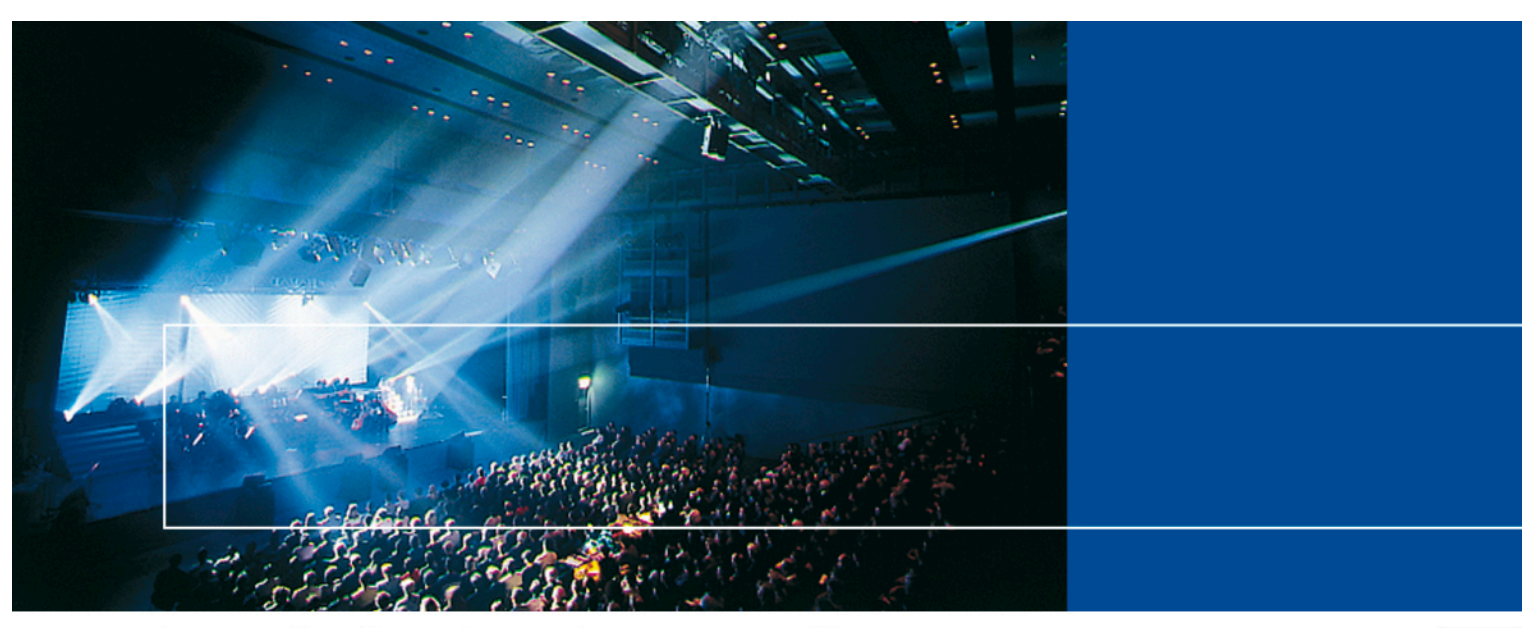

# Beeindruckende Vorstellungen.

## PerformX Versions-Info 17

Mit der Version 17.X ist uns ein weiterer Meilenstein in der bewährten PerformX-Geschichte geglückt. Mit diesem Release haben wir nebst technologischen Verbesserungen hauptsächlich die Wünsche unserer Kunden implementiert. Rund 250 Erweiterungstickets wurden in den letzten Monaten umgesetzt, getestet und gemeinsam mit unseren Kunden freigegeben.

1/15

Auf den folgenden Seiten finden Sie die wesentlichen Eckwerte, die wir Ihnen gerne live präsentieren. Die wichtigsten Schwerpunkte sind dabei:

- Rund 250 von Kunden gewünschte Erweiterungen und Optimierungen
- Gesetzliche Erweiterungen wie ISO200022 sowie die neue Subjektfinanzierung
- Komplette Integration in OpenOlat: E-Learning und Lern-Management-System, Planung, integrierte Absenzen- sowie Feedback-Management. Diese Funktionen wurden insbesondere durch www.ibw.ch und www.juventus.ch mitgestaltet
- REST-Funktionalität für die Anbindung von Drittsystemen oder Web-Applikationen
- Umsetzung eines Web-Clients für spezifische Funktionalitäten
- Online-Integration in die neusten Versionen von Microsoft Dynamics 365 CRM
- Bereitstellung PerformX für den Betrieb unter Microsoft Azure.

#### Web-Client

Mit dem Web-Client von PerformX kann auf spezifische Informationen von PerformX zugegriffen werden. Somit ist der Zugriff für externe Mitarbeitenden, Mitglieder, Sektionen von Verbänden etc. jederzeit möglich. Die Steuerung der verfügbaren Funktionen und Daten werden ebenfalls im PerformX verarbeitet.

#### Allgemeine Erweiterungen

#### Optimierungen Anzeige Dashboards auf Startseite

Durch das Deaktivieren des Flags «Beim Starten öffnen» wird die entsprechende Abfrage beim Programmstart nicht ausgeführt. Erst wenn die entsprechende Selektion geöffnet wird, werden die Daten berechnet und angezeigt. Das optimiert die Performance beim Öffnen der Programme.

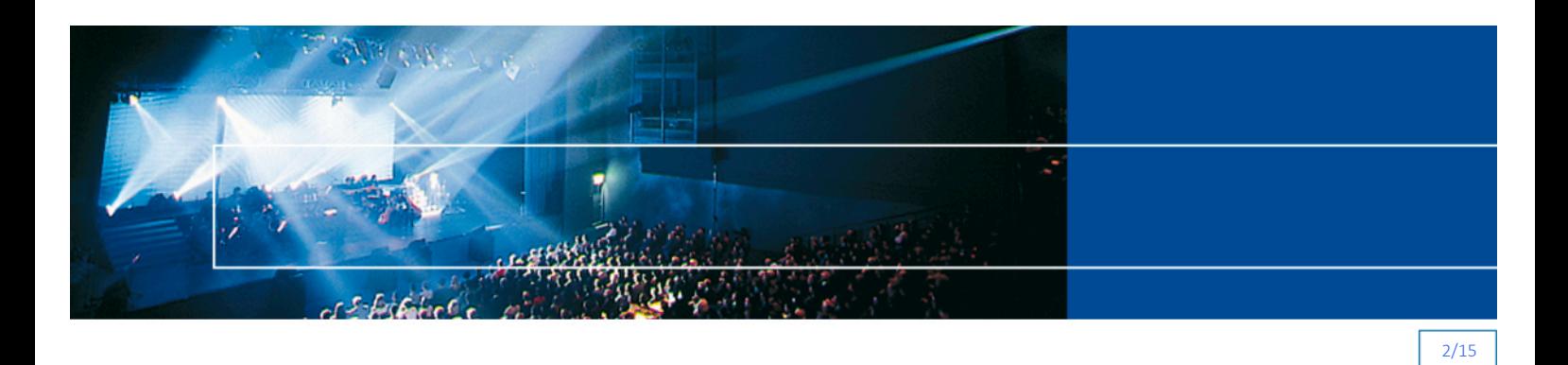

#### Pro Benutzer speichern: Baumstruktur und Spaltenbreiten in Grids

Die Spaltenbreiten in Grids, die Breite der Baumstruktur sowie die Breite des Navigationsmenüs werden neu pro Benutzer gespeichert und nicht mehr auf den Standard zurückgesetzt.

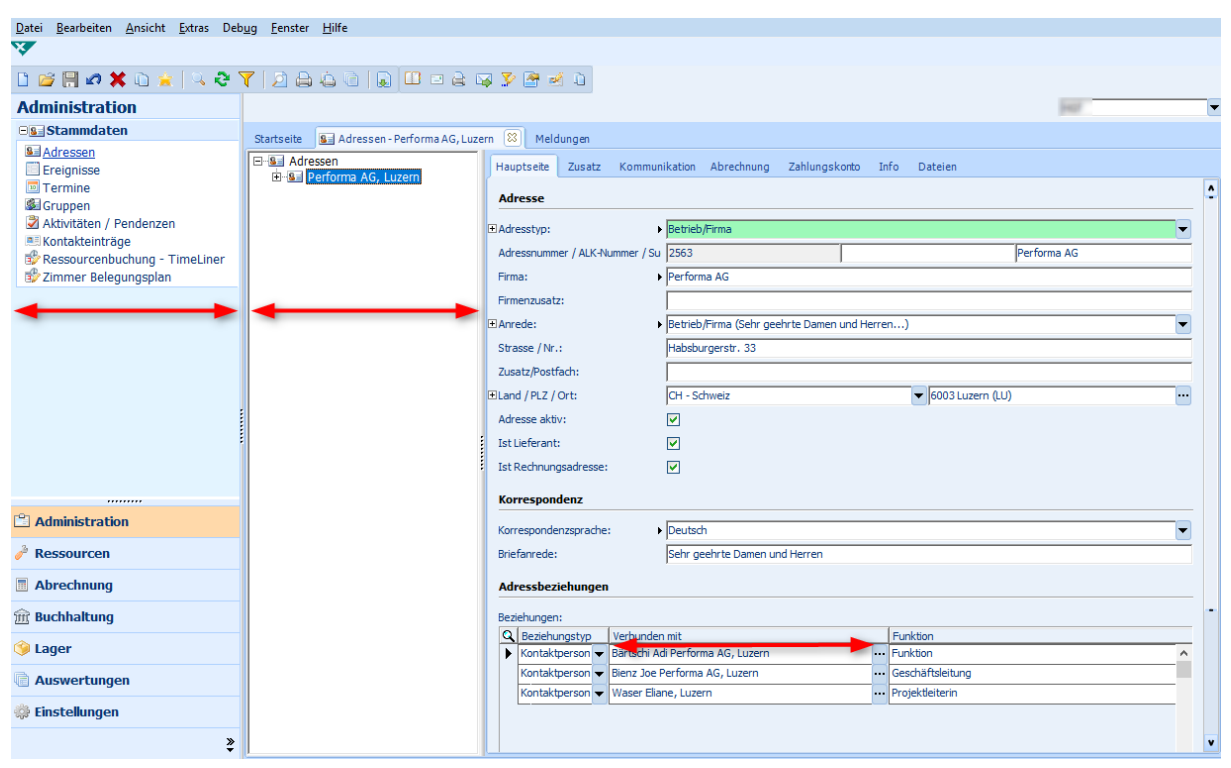

#### Duplikate in Loginnamen

Beim Deaktivieren eines Mitarbeiter-Logins bleibt der Loginname «im Hintergrund» gespeichert (im Sinne einer irrtümlichen Deaktivierung ist der Loginname bei Wieder-Aktivierung noch vorhanden) und die SecurityID wird neu gelöscht. Sollte ein gleicher Loginname wiederverwendet werden können, muss der Loginname vor dem Deaktivieren des Mitarbeiters (bzw. dessen Logins) jeweils gelöscht werden.

#### Umstellung des Online-Dienstes von local.ch auf search.ch

Für die Telefon- und Adresssuche wurde bisher der Online-Dienst von local.ch verwendet. In der neuen Version wurde dieser durch die Lösung von tel.search.ch abgelöst. In den Systemeinstellungen kann der unter https://tel.search.ch/api/getkey bestellte Schnittstellen-Schlüssel (API-Key) eingetragen werden.

#### Auswertungsvorgaben

Beim Exportieren einer Auswertung wird auch eine allfällige Auswertungsvorgabe mitgespeichert und ist beim anschliessenden Importieren der Auswertung korrekt vorhanden und verknüpft.

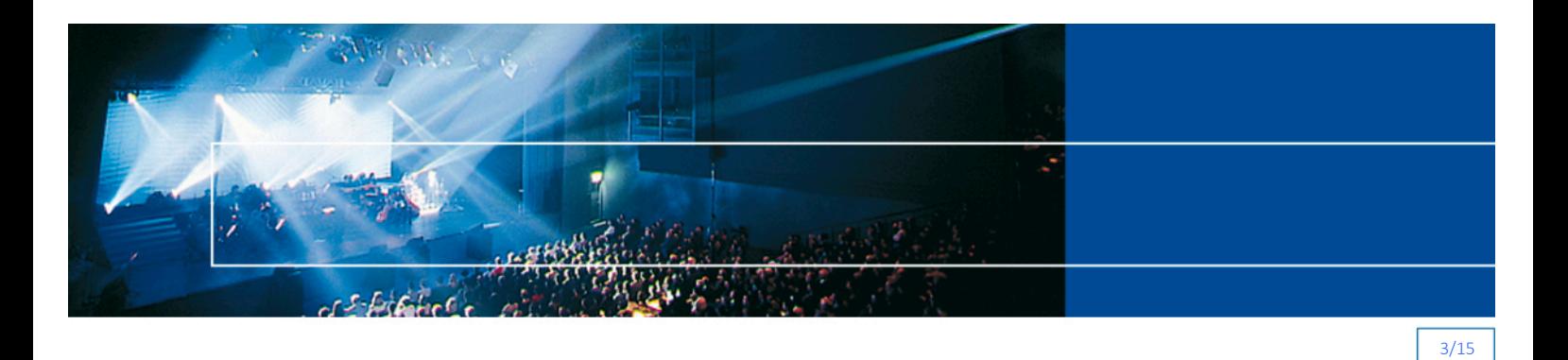

## Tabellenberechtigung

In den Tabellenberechtigungen können keine identischen Einträge mehr abgespeichert werden. Bei der Einschränkung einer Operation in der Tabellenberechtigung wurde bisher der interne Operations-Name verwendet. Neu wird der effektive Name der Operation angezeigt.

Zusätzlich kann nebst den Berechtigungen Lesen/Hinzufügen/Schreiben/Löschen auch die Berechtigung Duplizieren eingeschränkt werden.

#### Optimierung an Standardauswertungen

- Die Standardauswertung «FIBU-Kontoauszug» zeigt immer die Soll- und Haben-Beträge an, auch wenn bei den Start-Parametern kein Konto ausgewählt wird
- Die «Artikel-Perioden-Umsatzstatistik verdichtet» grenzt neu nach Geschäftsbereichen ein
- Das «Mahnjournal» weist bei Mahnstufe 5 keine doppelten Einträge mehr auf (bei Einsatz mit Option «Zahlungsplan»).

#### Ausblenden von inaktiven Mitarbeitenden-Benutzerdaten

Inaktive Mitarbeitenden-Benutzerdaten werden in allen entsprechenden Auswahlfeldern unterdrückt.

## Anzahl Kopien in Druckdialog

Der Wert für «Anzahl Kopien», welcher als Standard auf einer Auswertung hinterlegt wird, wird neu im «Auswertung drucken»-Dialog aus den Druckereinstellungen geladen und unter «Kopien» angezeigt.

```
O Vorschau anzeigen
                                                                                                                                Kopien:
                                                                                                                                             |2\rangleH
Direkt drucken: \\DC01.pilatus.local\Kyocera BC
                                                                                                                                  Drucker einrichten
Drucken mit...
```
#### Adressen

#### Felder «Funktion» und «Abteilung» auf Adressbeziehung

Das bestehende Feld «Funktion» wurde von 40 auf 80 Zeichen erhöht. Nebst dem bestehenden Feld «Funktion» wurde ein weiteres Feld «Abteilung» auf einer Adressbeziehung hinzugefügt. Sowohl dieses neue Feld wie auch die Funktion können in der Adressanschrift sowie in der Adress-Selektion verwendet werden.

![](_page_2_Picture_138.jpeg)

![](_page_3_Picture_0.jpeg)

#### Optimierungen Adress-Selektion

Werden Adressen aufgrund einer Gruppenzuordnung selektiert, werden im Feld «Rolle» nur noch Rollen angezeigt, welche auch für die Gruppen verwendet werden. Standardmässig werden nur aktive Adressen selektiert. Zusätzlich wurde das Feld «Nationalität» in die Adress-Selektion integriert. Das Register «Mailing» wurde umbenannt auf «Kontakteinträge».

In der Selektion kann nun nach leeren Werten gesucht werden. Dafür ist im Register «Diverse» im Feld Vergleich «ist leer» zu wählen. Diese Erweiterung betrifft auch die Ereignis- sowie die Ressourcen-Selektion.

![](_page_3_Picture_96.jpeg)

#### Anzeige Kundeninformation auch von Beziehungsadresse

Der Inhalt des Feldes «Kundeninformation» wird bei der Erstellung einer neuen Ereignisbuchung sowie beim Erstellen eines Auftrages angezeigt. Ab der PerformX-Version 17 kann auf einem Beziehungstyp definiert werden, ob auch die Kundeninformation der Beziehungsadresse angezeigt werden soll. Beispielsweise können somit bei einer neuen Kursbuchung, die Kundeninformation des Teilnehmers sowie dessen Arbeitgebers angezeigt werden.

![](_page_3_Picture_97.jpeg)

#### Optimierungen Adressbeziehungen

Performa AG | Habsburgerstrasse 33 | 6003 Luzern | 041 227 11 33 | info@performa.ch | www.performa.ch Inaktive Adressbeziehungen werden nicht mehr in der Funktion «Kontaktpersonen bearbeiten» angezeigt. Wenn eine Adressbeziehung auf inaktiv gesetzt wird, werden die Felder «Ist Korrespondenzadresse» und «Ist Rechnungsadresse» auch auf inaktiv gesetzt. Die beiden Felder können dann auch nicht mehr im Grid bearbeitet werden. Standardmässig werden auch inaktive Adressbeziehungen unter den Beziehungen und im Grid angezeigt. Möchten Sie die inaktiven Adressbeziehungen nicht mehr standardmässig anzeigen? Gerne können wir das bei Ihnen via Modellerweiterung einstellen. Im

![](_page_4_Picture_0.jpeg)

Template der Adressbeziehung wurde das fehlende «Leerzeichen» zwischen Vorname und Firma korrigiert.

## Mailing/Kontakteintrag inaktivieren

Ein Mailing/Kontakteintrag kann auf inaktiv gesetzt werden. Damit steht dieses Mailing nicht mehr in der Auswahl zur Verfügung.

![](_page_4_Picture_110.jpeg)

## Anzeige Dokumenten-Grid der Kontakteinträge

Im Dokumenten-Grid der Kontakteinträge wird nun zusätzlich zur URL auch die Bezeichnung der Auswertung angezeigt.

#### Sichtbarkeit Adressbeziehungen

Möchte man alle Adressbeziehungen eines bestimmten Adressbeziehungstyps sehen, können diese neu unterhalb des Adressbeziehungstyps angezeigt werden. Diese Funktionserweiterung wurde für die Ereignisbuchungsstati ebenfalls umgesetzt.

![](_page_4_Picture_111.jpeg)

#### Adressgruppen

Die folgenden Funktionalitäten betreffend den Adressgruppen wurden weiter ausgebaut:

- Auf Adressgruppen kann ein Zeitraum, ein Status, ein Gruppentyp sowie eine verantwortliche Person definiert werden
- Auf Gruppenbuchungen kann eine Rolle oder ein Eintritts- und Austrittsdatum eingetragen werden
- Eine Gruppenbuchung kann inaktiviert werden.

![](_page_5_Picture_0.jpeg)

![](_page_5_Picture_69.jpeg)

## Auswahl der Datensatz-ID in der Funktion «Als Tabelle bearbeiten»

Es ist möglich, dass die ID eines Datensatzes eruiert werden muss (z.B. aufgrund von Schnittstellen-Themen). Diese war bisher für den Benutzer nicht sichtbar. In der Funktion «Als Tabelle bearbeiten» kann neu auch die ID ausgewählt, angezeigt und via Zwischenablage exportiert werden.

![](_page_5_Picture_70.jpeg)

## Ereignisse

#### Warteliste

Ist die maximale Teilnehmerzahl auf einem Ereignis erreicht, so werden bei der Anmeldung weiterer Teilnehmer diese automatisch auf den Status «Warteliste» gesetzt. Sobald das Programm auf einer Ereignisbuchung der Status auf «Warteliste» setzt, erhält der Benutzer neu eine entsprechende Meldung.

![](_page_5_Picture_8.jpeg)

Neu wird die Farbe, welche pro Ereignisbuchungsstatus definiert werden kann, auch im Feld «Status» dargestellt.

![](_page_6_Picture_0.jpeg)

![](_page_6_Picture_87.jpeg)

## Meldung bei freiwerdendem Platz auf Ereignis

Wird eine Ereignisbuchung gelöscht oder auf einen Nicht-Angemeldet-Status gesetzt und sich Ereignisbuchungen auf der Warteliste befinden, erhält der Benutzer einen entsprechenden Hinweis.

![](_page_6_Picture_88.jpeg)

## Ereignis verschieben/kopieren

In der Funktion «Ereignis verschieben/kopieren» hat der Benutzer neu die Möglichkeit, den Ereignisstatus (Aktiv, Geplant etc.) des neuen Ereignisses zu definieren.

![](_page_6_Picture_89.jpeg)

#### Berechnung der Positionsnummern

Die Positionsnummer auf einem Vertrag wird auch ab 10'000 korrekt weitergeführt. Die Positionsnummern werden neu auch auf Unterereignissen, welche via Buchungsdialog gebucht wurden, korrekt vergeben.

#### Weitergabe von Werten in Buchungsdialog bei 3-stufigen Lehrgangsstrukturen

Bei mehrstufigen Ereignissen wird beim Mutationsdialog von Verträgen die Anpassung auf alle untergeordneten Ereignisbuchungen resp. Teilbuchungen übernommen (Klasse – Semester – Fächer). Wird z.B. der Teilnehmer auf «abgemeldet» gesetzt, erscheint für jedes Semester der Buchungsdialog und der Teilnehmer wird auf allen Semestern und Fächern auf «abgemeldet» gesetzt.

#### Ablage Dokumente auf Ereignissen

Auf den Adressen ist es möglich Dokumente abzulegen. Die gleiche Funktionalität wurde nun auch für die Ereignisse eingebaut. In den Systemeinstellungen kann der entsprechende Pfad inkl. dynamischer, Werte wie z.B. Ereignisnummer definiert werden.

![](_page_7_Picture_0.jpeg)

![](_page_7_Picture_62.jpeg)

## Aktualisierung Kontaktperson bei Änderung des Rechnungsempfängers

Beim Ändern des Rechnungsempfängers auf der Ereignisbuchung wird neu die Kontaktperson des bisherigen Rechnungsempfängers gelöscht und falls nötig, kann manuell eine neue Kontaktperson eingetragen werden.

![](_page_7_Picture_63.jpeg)

#### Sortierung Ereignisbuchungen in Dialog

Wird die Rechnungsadresse auf einer Adressbeziehung einer Adresse geändert, prüft das System, ob die Ereignisbuchungen entsprechend angepasst werden müssen. Es erscheint der Dialog «Neue Rechnungsadresse und Kontaktperson auf die Ereignisbuchung übertragen». Dieser wird neu nach Ereignisbeginn sortiert.

![](_page_7_Picture_64.jpeg)

#### Termine ohne Beziehung löschen

Termine ohne eine Beziehung zu einem Ereignis sollten nicht im System erfasst sein. Mit der neuen Funktion «Termine ohne Ereignis löschen» (Einstellungen - Reorganisation - Berechnete Felder aktualisieren) werden die Daten entsprechend bereinigt, d.h. die Termine ohne Beziehungen werden gelöscht.

![](_page_8_Picture_0.jpeg)

#### Ressourcen

#### Ressourcenverwaltung

Die Option Ressourcenverwaltung wurde vollständig in die Standard-Lösung von PerformX erweitert. So ist beispielsweise die Anzeige im Buchungsdialog, ob eine Ressource zu einem bestimmten Termin verfügbar ist, auch in der aktuellsten PerformX-Version verfügbar. Der Buchungsprozess gestaltet sich dadurch noch einfacher und effizienter.

![](_page_8_Picture_79.jpeg)

#### Export Ressourcenbuchungen für optimalen, kundenspezifischen Ausdruck

Die Ressourcenbuchungen können ab der Version 17 mittels eines vordefinierten XML-Exports in das Excel exportiert werden. Mit den bekannten Excel-Funktionen können Ihre Ressourcenbuchungen formatiert und für den Ausdruck optimiert aufbereitet werden.

#### Check freie Ressourcen mit Untis-Option

Bei aktivierter Untis-Option ist der Check von «freien Ressourcen» im Buchungsdialog nun auch möglich.

#### Geprüfte Ressourcenkonflikte erhalten Status «Reservation OK»

Wird beim Ressourcencheck eine Buchung mit der Markierung «Reservation ist OK» und dem entsprechenden «Grund» versehen, ändert der Reservationsstatus auf «Reserviert».

![](_page_8_Picture_80.jpeg)

![](_page_9_Picture_0.jpeg)

![](_page_9_Picture_104.jpeg)

#### Fakturierung

## Harmonisierung Zahlungsverkehr (ISO 20222)

ISO 20022 (www.iso-20022.ch) ist der neue internationale Standard für den Zahlungsverkehr und gilt auch für den Schweizer Zahlungsverkehr. Im Rahmen dieser nationalen Harmonisierung entstehen bis 31.12.2017 neue Anforderungen an Software-Lösungen in den Bereichen Fakturierung, Debitorenund Kreditorenbuchhaltung. Die neuen einheitlichen Formate, in denen Dateien ausgetauscht werden unter ISO 20022, basieren auf der Syntax XML. In der Version 17 (wie auch bereits in der Version 14.5 und höher) kann PerformX Ihre Daten in der XML-Form anbieten.

Möchten Sie Ihre PerformX-Version aktuell nicht migrieren, so bieten unterschiedliche Firmen Übergangslösungen an, um Ihre bisherigen Dateien in das neue XML-Format umzuwandeln (z.B. www.fitforiso.ch).

#### QR-Rechnung ersetzt Einzahlungsschein

Die Verfahren rund um den Einzahlungsschein werden innerhalb des Projekts «Harmonisierung Zahlungsverkehr Schweiz» abgestimmt und auf der Basis von ISO 20022 standardisiert. Anstelle des Einzahlungsscheines wird neu der QR-Code als einziges Element für alle Zahlungsarten eingesetzt. Dieser QR-Code enthält alle relevanten Zahlungsinformationen.

Vordrucke wie bei den früheren orangen und roten Einzahlungsscheinen sind nicht mehr notwendig, ein weisses Blatt Papier genügt. Der Zahlungsteil mit QR-Code wird im Format A6 quer, unten rechts platziert und zusammen mit der Rechnung schwarz auf weiss ausgedruckt. Die QR-Rechnung selbst im oberen Teil kann völlig frei gestaltet werden. Für den Zahlungsteil mit Swiss QR-Code sind die Spezifikationen von SIX einzuhalten.

Rechnungssteller können ab Januar 2019 erste QR-Rechnungen verschicken. Die Übergangszeit der Parallelphase, in der QR-Rechnungen und heutige orange und rote Einzahlungsscheine verwendet werden können, soll voraussichtlich bis Ende 2020 dauern.

In der Version 17 wurden alle nötigen Erweiterungen integriert, damit der QR-Code aus PerformX angedruckt werden kann.

![](_page_10_Picture_0.jpeg)

![](_page_10_Picture_75.jpeg)

#### Belegarten können neu deaktiviert werden

Nicht mehr verwendete Belegarten können deaktiviert werden und stehen somit in der Auswahl nicht mehr zur Verfügung.

![](_page_10_Picture_76.jpeg)

#### Verbuchter und abgeschlossener Debitoren-Zahlungslauf kann nicht mehr gelöscht werden

- Ein abgeschlossener Debitoren-Buchungslauf kann neu nicht mehr gelöscht werden
- Ein nicht abgeschlossener, jedoch verbuchter Zahlungslauf kann so lange gelöscht werden, wie der entsprechende FIBU-Buchungslauf noch nicht erzeugt wurde. Dabei werden neu aber auch die einzelnen Zahlungen rückgängig gemacht
- Ein nicht abgeschlossener, nicht verbuchter Zahlungslauf kann gelöscht werden.

#### Verbuchung einer negativen Differenz in Debi-Zahlungslauf bei OP mit Ratenzahlungen

Bei Kunden mit Ratenzahlungen kommt es vor, dass bei OP's mit Raten mit der letzten Rate zu viel bezahlt wird. Somit wird beim Einlesen des Zahlungsfiles in der Spalte «Differenz» ein Minus-Betrag aufgeführt. Der Vorschlag zum Verbuchen ist ab der Version 17 «NEIN» (wie bei einem OP ohne Ratenzahlungen).

![](_page_11_Picture_0.jpeg)

#### Diverse Funktionen auf OP deaktivieren

Die Operationen «OP in Betreibung setzen», «Debitorenstatistik auf Adressen aktualisieren», «Debitorenstatistik auf Artikeln aktualisieren», «OP und Zahlungen rekonstruieren» und «OP reaktivieren» sind nur noch für den Supportbenutzer sichtbar.

![](_page_11_Picture_3.jpeg)

#### Optimierung Preisgruppenberechnung mit Option Verband

![](_page_11_Figure_5.jpeg)

Die Berechnung der aktuellen Preisgruppe wird neu auf die Adresse zurückgeschrieben, so dass die aktuell gültige Preisgruppe auf der Adresse jederzeit ersichtlich ist. Zusätzlich wird auf der Adresse angezeigt, aufgrund welcher Mitgliedschaft die Preisgruppe berechnet wurde und in welchem Zeitraum die Preisgruppe gültig ist.

Die aktuelle Preisgruppe wird somit auch korrekt auf eine manuell erstellte Rechnung übernommen.

#### Berechnung Mahnstufe

Die Berechnung der aktuellen Mahnstufe wird anhand der letzten Mahnung berechnet. Wird also z.B. eine Mahnstufe manuell übersteuert, wird die nächste Stufe korrekt berechnet.

#### Funktion «Aufträge generieren und drucken»

Die Operation «Aufträge generieren und drucken» blockiert beim Löschen von Aufträgen ohne Auftragspositionen nicht mehr. Stattdessen werden die gelöschten Aufträge und die Aufträge, die versucht wurden zu löschen, aufgelistet.

#### Manuelle Zahlung erfassen

Bei einer manuellen Zahlungseingabe auf dem OP können gleichzeitig zu einer Zahlung auch Skonto und Erlösminderung erfasst werden. Bei der gleichzeitigen Eingabe einer Zahlung und Skonto/Erlösminderung kann eine Kostenstelle (KST) erfasst werden. Diese wird neu nur noch auf dem Skonto/Minderungs-Buchung eingetragen.

![](_page_12_Picture_0.jpeg)

## Fristverlängerung auf Raten

![](_page_12_Picture_76.jpeg)

Die Fristverlängerung eines OP's mit Raten kann neu mittels dem Feld «Zusatzfrist in Tagen» auf dem OP für alle Raten verlängert werden oder via dem neuen Feld «Zusatzfrist in Tagen» auf der Rate pro Rate verlängert werden.

## Anzeige Auftragspositionsdatum

Neu werden bei den Auftragspositionen nicht mehr das Fälligkeitsdatum, sondern das Auftragsdatum angezeigt. Ist die Auftragsposition mit einem Auftrag verknüpft, wird das Fälligkeitsdatum auf der Auftragsposition nicht mehr angezeigt, da in diesem Fall das Fälligkeitsdatum des Auftrages gilt.

![](_page_12_Picture_6.jpeg)

## Optimierung Zahlungswege

Das ESR-Codierschema auf einem Zahlungsweg ist neu standardmässig sichtbar und wurde als Pflichtfeld definiert, sobald die Zahlungsart «BESR», «VESR» oder «LSV+» ausgewählt wird. Die Feldlängen für die Firmenadresszeile 1-4 auf einem Zahlungsweg wurden von 30 auf 50 Zeichen verlängert.

![](_page_12_Picture_77.jpeg)

![](_page_13_Picture_0.jpeg)

#### Aktualisierung «Zahlbar-Bis» und «Zahlungskondition» auf Beleg und Auftragsposition

Sobald eine Auftragsposition einem Auftrag zugeordnet ist, sind die Felder «Zahlbar bis» und «Zahlungskondition» auf der Auftragsposition nicht mehr sichtbar. Die Zahlungsinformationen werden ab diesem Zeitpunkt auf dem Beleg geführt.

Wird die Zahlungskondition auf einem Beleg angepasst, wird neu auch das Zahlbar-Bis-Datum auf dem Beleg berechnet. Änderungen am «Zahlbar-Bis» oder an der «Zahlungskondition» auf dem Beleg werden auf den Auftragspositionen nachgeführt. Wird der Beleg wieder gelöscht, dann behalten die Positionen die vom Beleg übernommenen Änderungen.

#### Anzeige Nachkomma-Stellen bei Zahlungsplan

In den Prozent-Felder auf dem Zahlungsplan werden maximal vier Nachkomma-Stellen angezeigt. An der Berechnung der Raten wurden keine Änderungen vorgenommen.

#### Buchungstext auf FIBU-Buchungslauf

Der Buchungstext für einen FIBU-Buchungslauf wurde bisher als Parameter für die Schnittstelle mitgegeben. Neu wird dieser direkt auf einem FIBU-Buchungslauf definiert und ist somit auch im Nachhinein noch ersichtlich.

#### Diverse Optimierungen/Verbesserungen

- Die Grid-Funktion «Kontaktpersonen bearbeiten» erzeugt beim Scrollen keine leeren Datensätze
- Die Bildlaufleisten in Memofeldern werden in jedem Fall angezeigt
- Die Terminierungsart «Relativer Termin» kann nur noch für Pendenzen gewählt werden, die mit einem Ereignis verknüpft sind
- Wird ein Termin eines Ereignisses via «Termine bearbeiten» mutiert, so werden entsprechend der Vertragsbeginn und das Vertragsende auf den zugehörigen Ereignisbuchungen nachgeführt
- Neu können in DropDown-Feldern auch Einträge mit einem Semikolon in der Bezeichnung eingetragen werden (z.B. Preisgruppen)
- Auswertungen von der Art «ANSI-Text» verhalten sich jetzt identisch wie die anderen Auswertungen, wenn kein Datensatz gefunden wurde. Zudem werden beim Starten einer Auswertung ab einem Link nicht nur die im Baum angezeigten Datensätze berücksichtigt, sondern auch allfällige Einschränkungen in der Abfrage
- Die Benennung von Abfrage, Auswertungen und Sätze von Auswertungen müssen eindeutig sein
- Icon «Alle selektieren/deselektieren» wird im Dialog «Mutation der verknüpften Ereignisse» und im Dialog «Mutation der verknüpften Termine» angezeigt und steuert das Aktivieren und Deaktivieren des Attributs «Speichern»
- In mehrsprachigen Mandanten kann auch das Prozent-Zeichen in einer Konto-Bezeichnung verwendet werden
- Neue «Differenzliste» zur Abstimmung mit externen Buchhaltungssystemen.
- Wenn die Anzahl der gleichzeitigen Lizenzen pro Workstation überschritten wird, wird anstelle der allgemeinen Lizenz-Meldung eine aussagekräftigere Meldung angezeigt
- Wird ein Kontakt ab einer Firma neu erfasst, werden nur noch die Angaben unter «Geschäft Zentrale» von der «Firma» auf den Kontakt übernommen

![](_page_14_Picture_0.jpeg)

- Bei der Berechnung der Kostenübernahmen werden stornierte oder gelöschte Aufträge und Auftragspositionen nicht mehr beachtet
- Neu haben Benutzer mit der Berechtigung «Administrator» Zugriff auf das Register «Konfiguration» in den Systemeinstellungen
- Nach dem Drücken der «ALT»-Taste (ohne gleichzeitiges Drücken einer weiteren Taste) funktionierten die Tastenkürzel
- «CTRL+C» und «CTRL+X» nicht mehr. Dieses Verhalten konnte korrigiert werden
- Bei der Auswahl der Rolle in der Adressselektion erscheinen nur noch die Rollen von Gruppenmitgliedern
- Beim Kopieren eines Auftrages mit der Funktion «Duplizieren» werden auch die Werte der Felder «Fakturiert von» und «Fakturiert bis» auf den zugehörigen Auftragspositionen korrekt mitkopiert
- Auf allen Datumsfeldern in der Tabelle «Buchung» und «Ereignis» wurde eine Datums-Validation hinzugefügt. Diese prüft das Datum auf 25 Jahre in die Vergangenheit (wegen Datenübernahmen) und 10 Jahre in die Zukunft
- Beim Druck eines Mahnlaufs erscheint die Frage nach den Drucker-Einstellungen nicht mehr
- Das Icon «Druckereinstellungen» der Druckvorschau heisst neu «Drucken mit...».
- Ein «leeres» Passwort wird mittels Hash-Funktion verschlüsselt. Dies einerseits auf einem Mitarbeiter-Datensatz, andererseits auch auf den PerformX-Adressen.
- Nach der Übernahme einer Internet-Adresse in die effektiven Adressen wird anhand der PLZ und/oder Ort das Feld «PLZOrtID» neu berechnet.